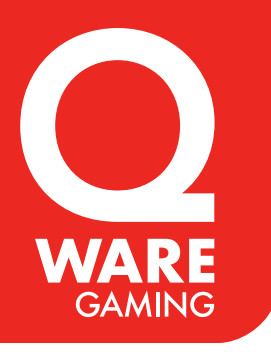

#### **EN**

#### **How to Pair the Switch controller:**

1)From the "Switch" Home menu, select "Controllers," then Change Grip and Order." While the following screen is displayed. Press and hold down the SYNC button (On the bottom of Pro controller) for at least one second on the Pro controller you wish to pair. Then you can see the LEDs is running.

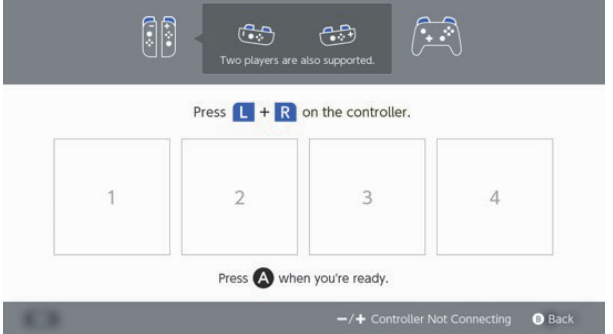

Now you can see the Pro controller is connected and showed on the screen. You can use the Pro controller as one of the controllers you use.

### **DE**

#### **So führen Sie das Pairing des Controllers Switch durch:**

1)Wählen Sie vom Startmenü "Switch" aus "Controller" und dann "Griff und Reihenfolge ändern". Während der folgende Bildschirm angezeigt wird, drücken Sie die SYNC-Taste (unten am Pro-Controller) des Pro-Controllers, für den Sie das Pairing durchführen wollen, und halten Sie sie für mindestens eine Sekunde gedrückt. Daraufhin sehen Sie, dass die LEDs in Betrieb sind.

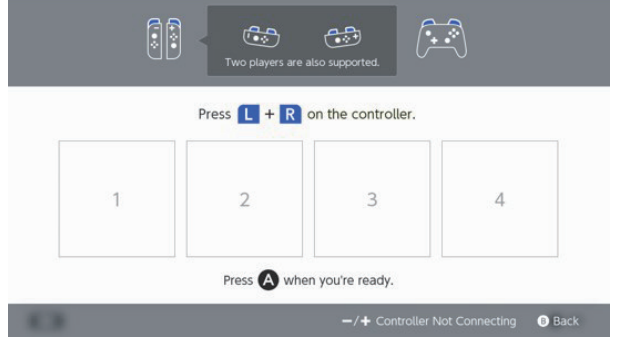

Nun sehen Sie, dass der Pro-Controller verbunden ist und auf dem Bildschirm angezeigt wird. Sie können den Pro-Controller als einen der von Ihnen benutzten Controller verwenden.

## **NL**

#### **De Switch controller koppelen:**

1)In het startmenu "Switch" selecteert u "Controllers," en vervolgens "Greep en volgorde wijzigen". Terwijl het volgende scherm wordt weergegeven. Druk gedurende ten minste een seconde op de SYNC-knop (aan de onderzijde van de Pro controller) van de Pro controller die u wilt koppelen. Vervolgens ziet u dat de leds gaan branden.

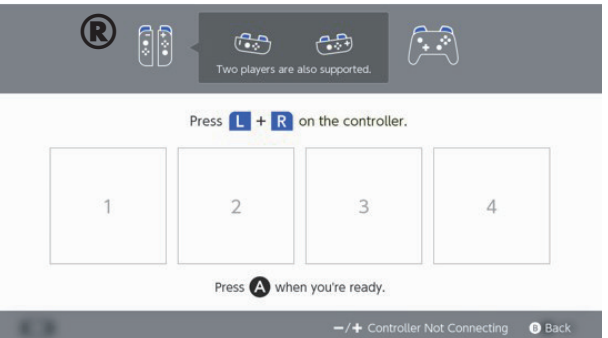

Op het scherm wordt nu weergegeven dat de Pro controller is verbonden. U kunt de Pro controller gebruiken als een van de controllers die u wilt gebruiken.

## **FR**

#### **Comment appairer le contrôleur Switch :**

1)Dans le menu d'accueil « Switch », sélectionnez « Contrôleurs », puis « Changer ordre ». L'écran suivant s'affiche. Appuyez sur le bouton SYNC et maintenez-le enfoncé (en bas du contrôleur Pro) pendant au moins une seconde sur le contrôleur Pro que vous souhaitez appairer. Vous pouvez ensuite voir les LED s'allumer.

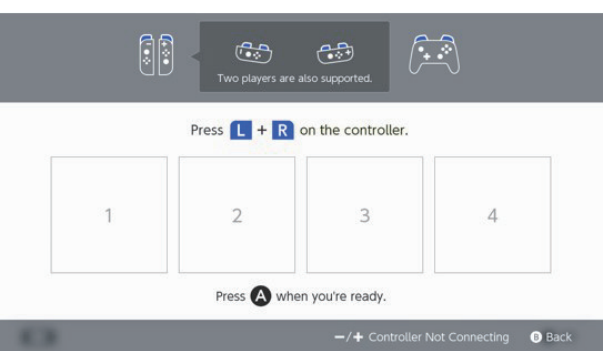

Vous pouvez maintenant voir que le contrôleur Pro est connecté et affiché à l'écran. Vous pouvez utiliser le contrôleur Pro comme l'un des contrôleurs que vous utilisez.

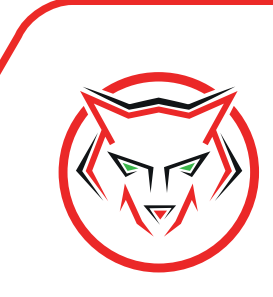

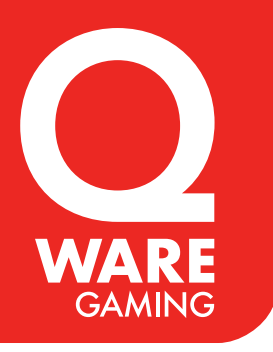

#### **ES**

#### **Cómo sincronizar el mando Switch:**

1)En el menú inicial del "Switch", selecciona "Mandos" y, posteriormente, "Cambiar soporte para mandos y orden". Mientras aparece la siguiente pantalla, mantén pulsado el botón SYNC (en la parte inferior del mando Pro) durante, al menos, un segundo en el mando Pro que desea sincronizar. Posteriormente, podrás ver los ledes en funcionamiento.

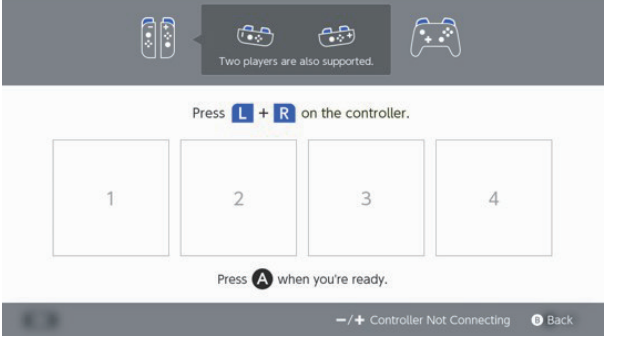

Ahora puedes ver que el mando Pro está conectado y se muestra en la pantalla. Puedes ver el mando Pro como uno de los mandos que utilizas.

## **BA**

#### **Kako upariti kontroler:**

1)U početnom izborniku "Switch" odaberite "Kontroleri", zatim "Promijeni hvat i raspored". Dok je prikazan sledeći ekran. Pritisnite i držite "Dugme za uparivanje" (na poleđini kontrolera) najmanje jednu sekundu na Pro kontroleru koji želite da uparite. Tada možete vidjeti da LED diode rade.

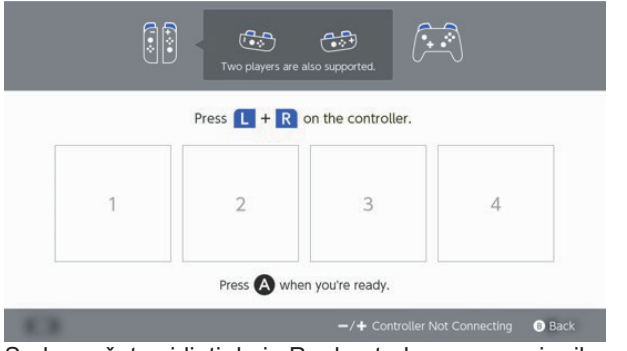

Sada možete vidjeti da je Pro kontroler povezan i prikazan na ekranu. Možete koristiti Pro kontroler kao jedan od kontrolera koje koristite.

## **IT**

#### **Come connettere il controller per Switch:**

1)Dal menù principale "Switch", selezionare "Controller", e poi "Cambia impugnatura/ordine". Mentre viene visualizzata la seguente schermata: Tenere premuto il pulsante SYNC (nella parte inferiore del controller PRO) del controller PRO che desiderate connettere per almeno un secondo. Fatto questo vedrete il LED che si accende.

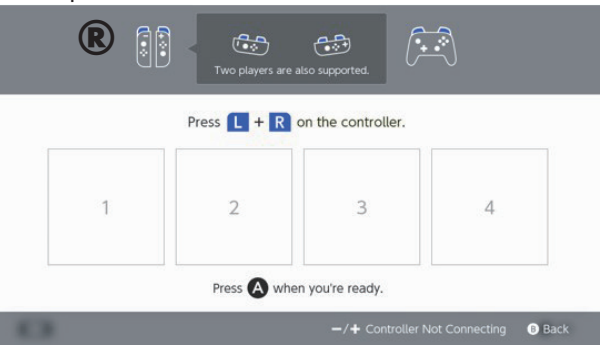

Adesso il controller PRO è connesso e viene visualizzato sullo schermo. Potete utilizzare il controller PRO come uno dei controller che usate.

## **GR**

#### **Τρόπος σύζευξης του χειριστηρίου:**

1)Από το αρχικό μενού «Διανομέας» επιλέξτε «Χειριστήρια» και μετά «Αλλαγή λαβής και σειράς». Ενώ προβάλλεται η παρακάτω οθόνη. Πατήστε και κρατήστε πατημένο το «Κουμπί σύζευξης» (στην πίσω πλευρά του χειριστηρίου) για τουλάχιστον ένα δευτερόλεπτο στο χειριστήριο Pro που θέλετε να αποκαταστήσετε τη σύζευξη. Τότε θα δείτε τις λυχνίες LED να κινούνται.

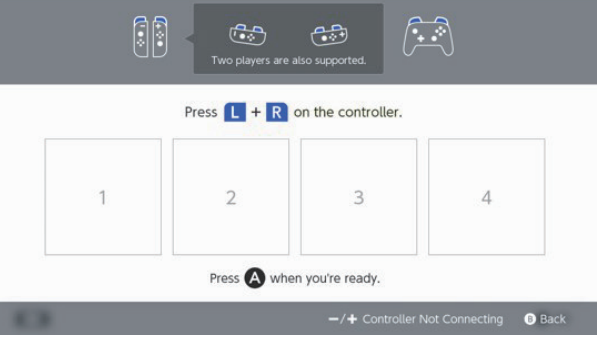

Τώρα μπορείτε να δείτε ότι το χειριστήριο Pro έχει συνδεθεί και προβάλλεται στην οθόνη. Μπορείτε να χρησιμοποιήσετε το χειριστήριο Pro ως ένα από τα χειριστήρια που χρησιμοποιούνται.

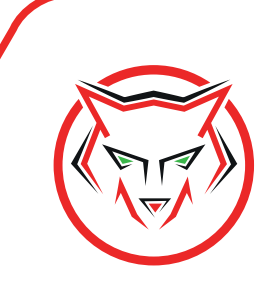

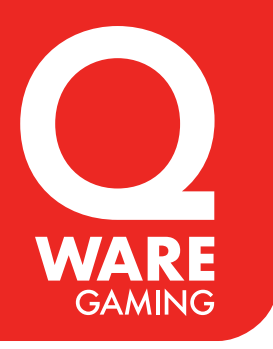

#### **HR**

#### **Povezivanje kontrolera:**

1)Na početnom izborniku "Switch" odaberite "Kontroleri", a zatim "Promijeni palicu i redoslijed". Dok se prikazuje sljedeći zaslon. Pritisnite i držite pritisnut gumb "Povezivanje" (na stražnjoj strani kontrolera) najmanje jednu sekundu na Pro kontroleru koji želite povezati. Sada možete vidjeti da svijetli žaruljica.

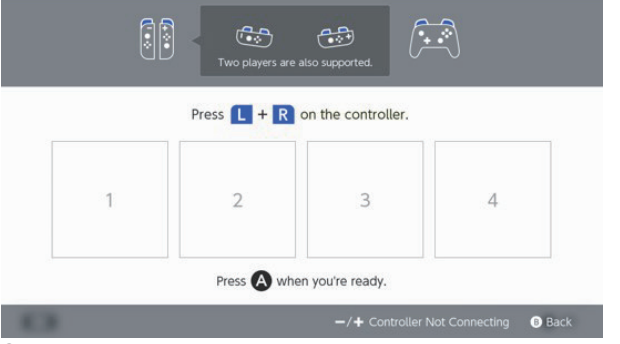

Sada možete vidjeti da je Pro kontroler povezan i prikazan na zaslonu. Pro kontroler sada možete rabiti kao jedan od kontrolera koji rabite.

## **PT**

#### **Como emparelhar o comando:**

1)A partir do menu inicial "Switch", selecionar "Comandos" e de seguida "Alterar grip e sequência". Enquanto o seguinte ecrã é exibido. Manter premido durante pelo menos um segundo o "Botão de emparelhamento" (no lado traseiro do comando) do comando Pro que pretende emparelhar. Poderá então ver que os LEDs estão acesos.

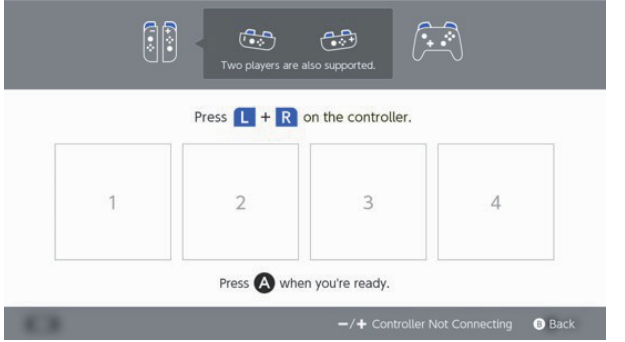

Pode agora ver que o comando Pro está ligado e é exibido no ecrã. Poder usar o comando Pro como um dos seus comandos.

## **PL**

### **Sposób parowania kontrolera:**

1)W menu startowym "Switch" wybierz "Kontrolery", a następnie "Zmień uchwyt i kolejność". na poniższym ekranie. Wciśnij i przytrzymaj "przycisk parowania" (z tyłu kontrolera) przez co najmniej sekundę na kontrolerze Pro, który ma zostać sparowany. Włączą się wtedy diody LED.

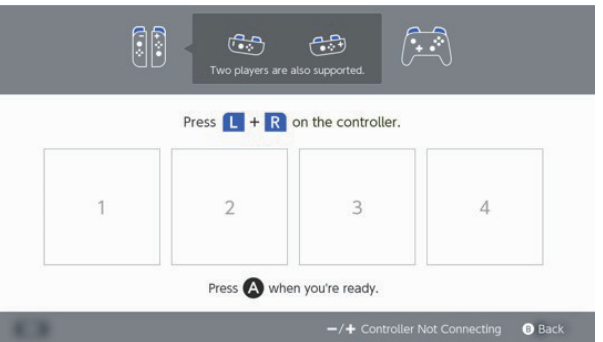

Kontroler Pro jest teraz sparowany i wyświetlany na ekranie. Możesz użyć kontrolera Pro jako jednego z używanych kontrolerów.

## **RO**

### **Cum se asociază controlerul:**

1) Din meniul de pornire "Switch", selectați "Controlere" apoi "Schimbare grip și comandă". În timp ce următorul ecran este afișat. Apăsați și mențineți apăsat "butonul de asociere" (pe partea din spate a controlerului) timp de cel puțin o secundă pe controlerul Pro pe care doriți să îl asociați. Apoi puteți vedea că LED-urile funcționează.

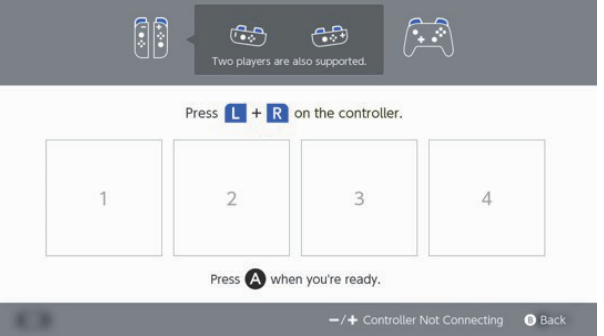

Acum puteţi vedea că controlerul Pro este conectat şi afişat pe ecran. Puteţi utiliza controlerul Pro ca unul dintre controlerele pe care le utilizaţi.

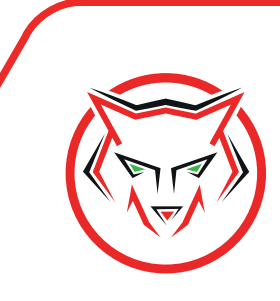

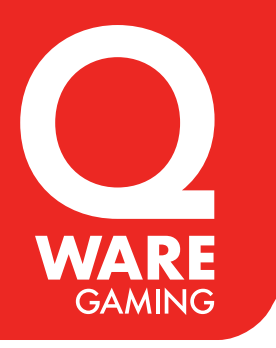

#### **SL**

#### **Kako seznaniti krmilnik:**

1)V meniju »Preklop« izberite možnost »Krmilniki«, nato pa »Sprememba prijema in zaporedja«, medtem ko je prikazan zgornji zaslon. Na krmilniku Pro, ki ga želite seznaniti, za vsaj eno sekundo pritisnite in pridržite Gumb »Seznanjanje« (na zadnji strani krmilnika). Svetleče diode začnejo utripati v tekočem vzorcu.

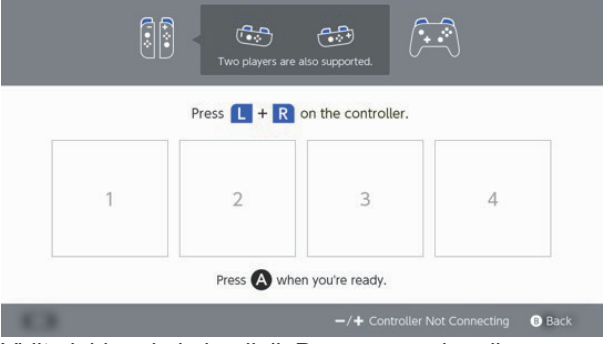

Vidite lahko, da je krmilnik Pro povezan in prikazan na zaslonu. Krmilnik Pro lahko zdaj uporabljate kot enega od svojih krmilnikov.

## **RS**

#### **Kako upariti kontroler:**

1)Iz početnog menija "Prekidač", izaberite "Kontroleri", a zatim "Promeni dršku i narudžbinu". dok je prikazan sledeći ekran. Pritisnite i držite pritisnuto "Dugme za uparivanje" (Na zadnjoj strani kontrolera) najmanje jedan sekund na Pro kontroleru koji želite da uparite. Onda možete da vidite da LED-ovi rade.

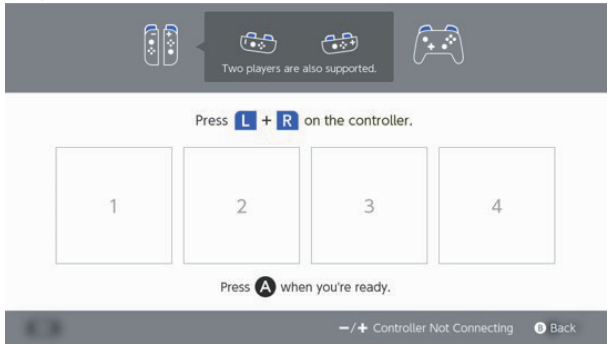

Sada možete da vidite da je Pro kontroler priključen i prikazan na ekranu. Možete da koristite Pro kontroler kao jedan od kontrolera koji koristite.

## **ME**

#### **Kako upariti kontroler:**

1)Sa početnog menija "Switch" odaberite "Kontroleri", pa "Promijeni ručku i redosljed" kada se prikaže sljedeći ekran. Pritisnite i držite "dugme za uparivanje" (na poleđini kontrolera) najmanje jedan sekund pritisnutim na Pro kontroleru koji želite upariti. Zatim možete vidjeti da LED lampice svijetle.

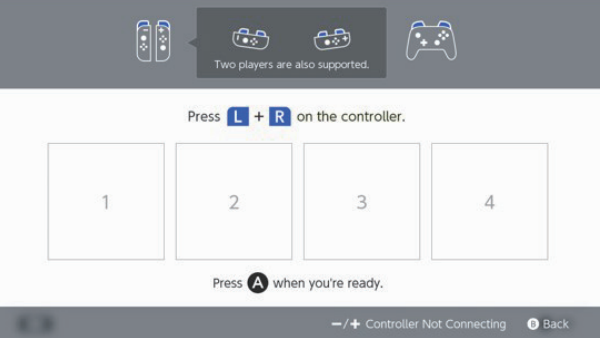

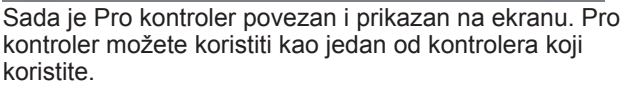

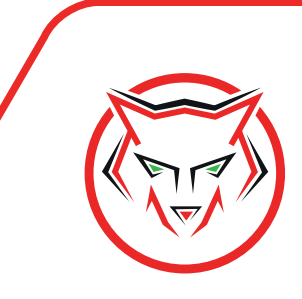